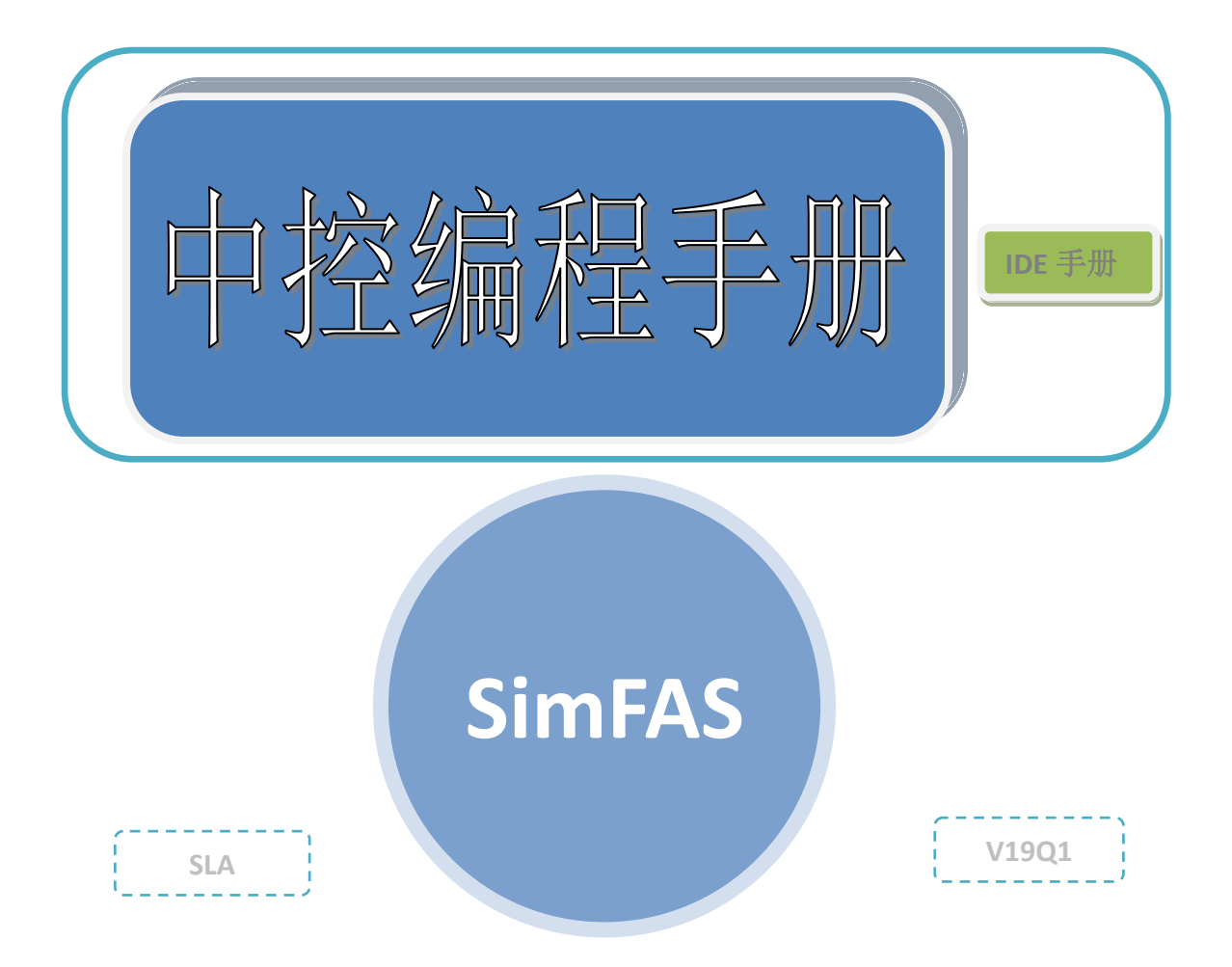

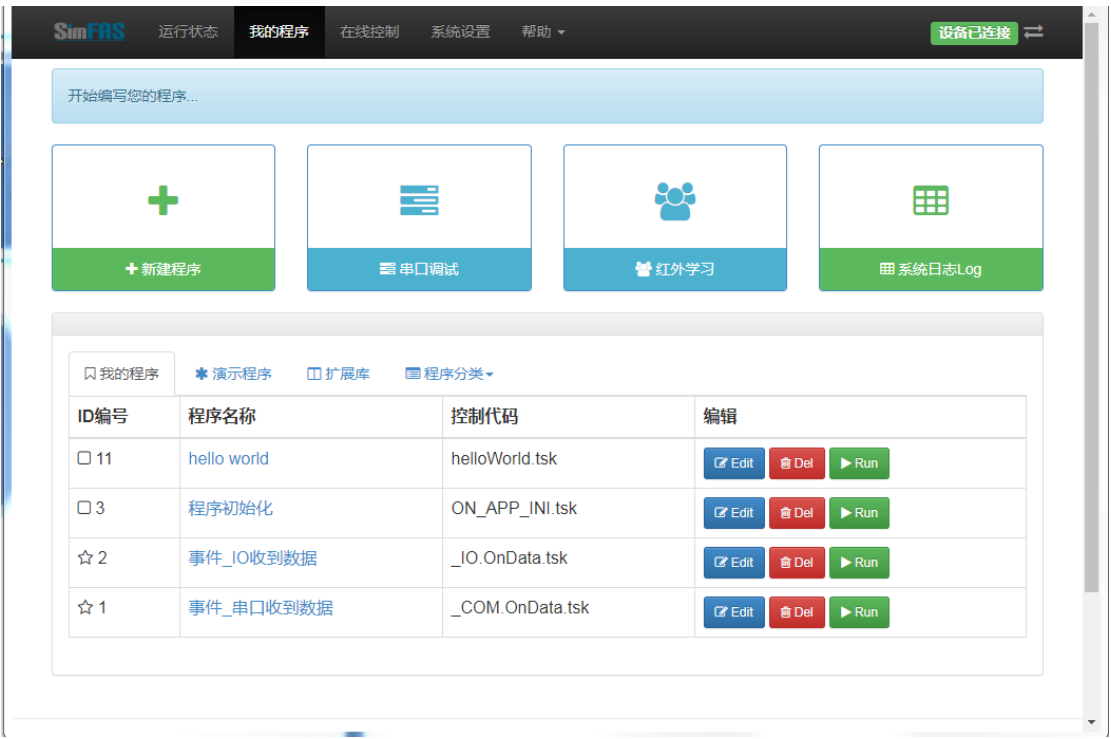

## 访问中控 **Web** 编程界面

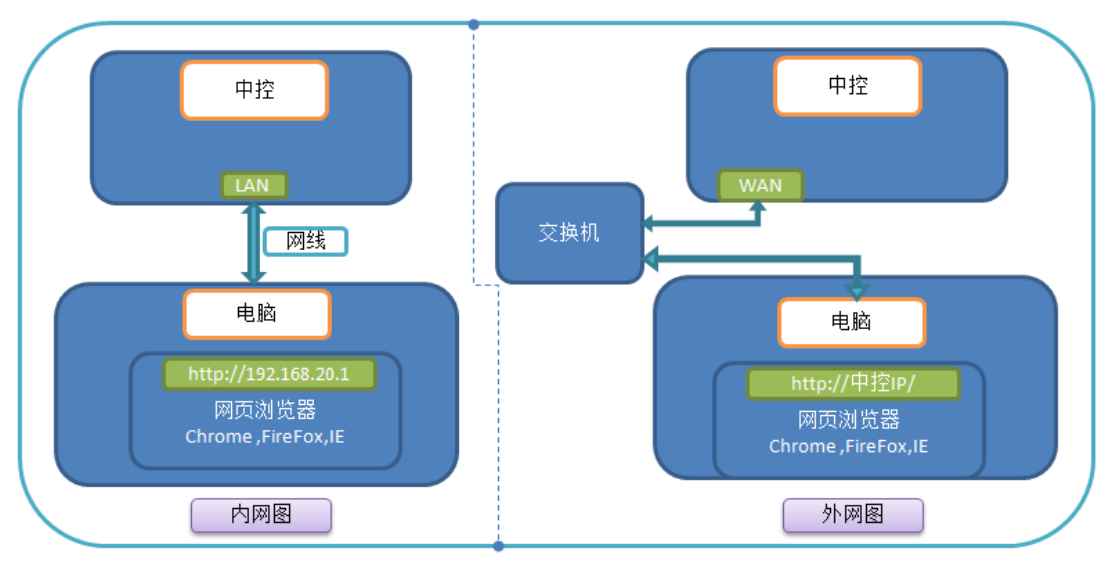

#### **Web** 编程界面:

**SimFAS** 系列中控采用颠覆性的在线编程编译技术,用户无需 安装软件,只需用网页浏览器 **Chrome Firefox IE10+**等直接访问中控自 带的 Web 界面便可完成在线编程, 在线调试等功能, 大大方便了现 场编程和调试。中控可以同时在无网络**,**局域网**,**广域网同时工作**.**

#### 电脑连接到中控:

请参考硬件连接文档,先让电脑和中控在同一网段呢,然后根 据下面表格对应的方式使用电脑进行访问**.**

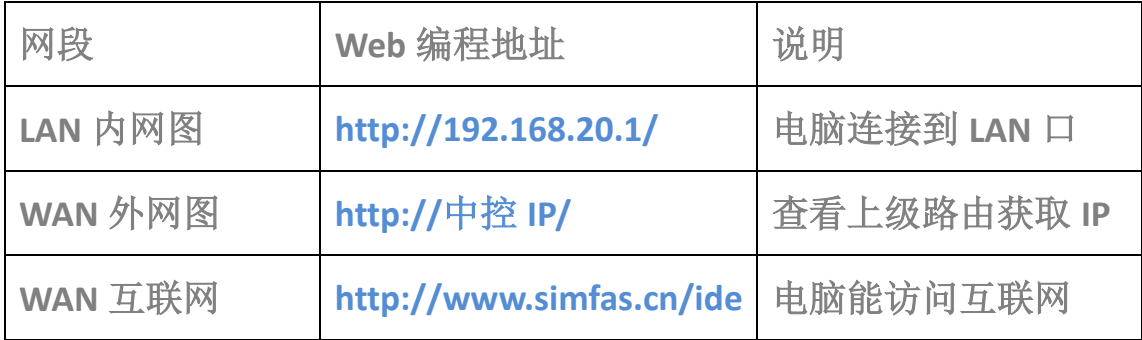

## 登录界面

*1 .*使用下面任一种网页浏览器打开中控登录界面*.*

浏览器支持:

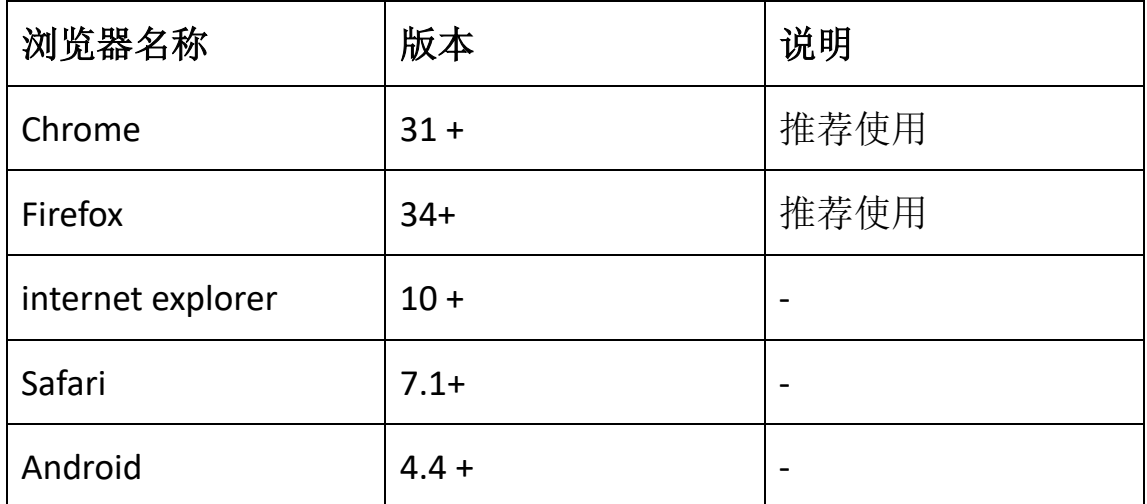

 $\leftarrow$   $\rightarrow$  C  $\Box$  192.168.20.1

 $\mathbf{U} \; \; \mathbf{A} \; \; \mathbf{G} \; \; :$ ▲软件下载

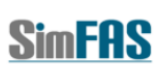

编程管理系统V2.0

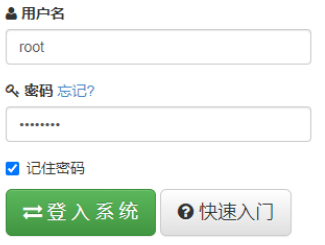

在登录页面输入密码 *12345678* 后,点击【登录系统】进入编程界面*.*

### 默认登录用户名和密码:

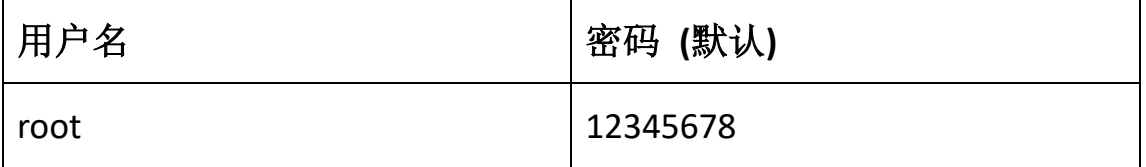

主菜单说明

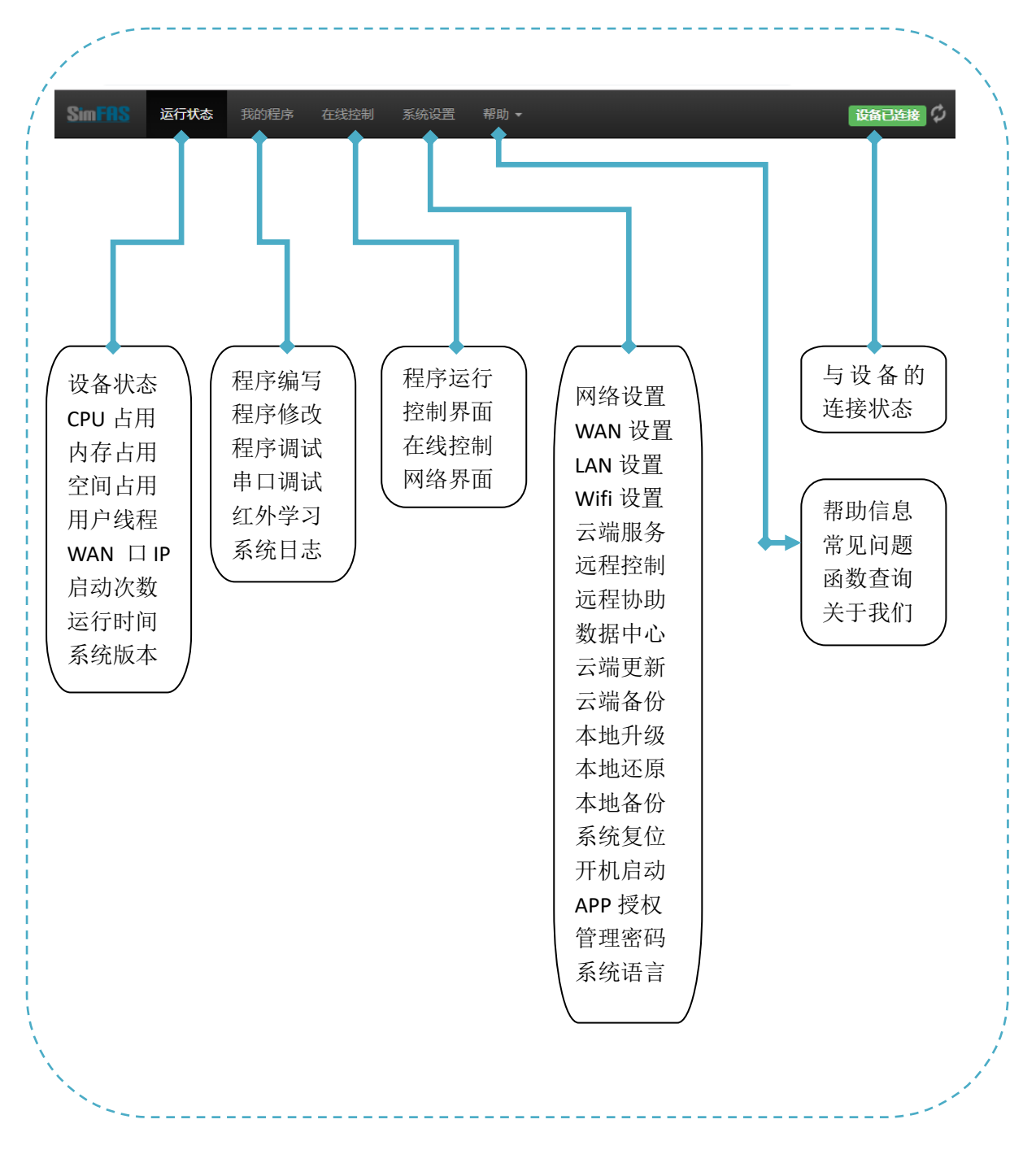

## 运行状态

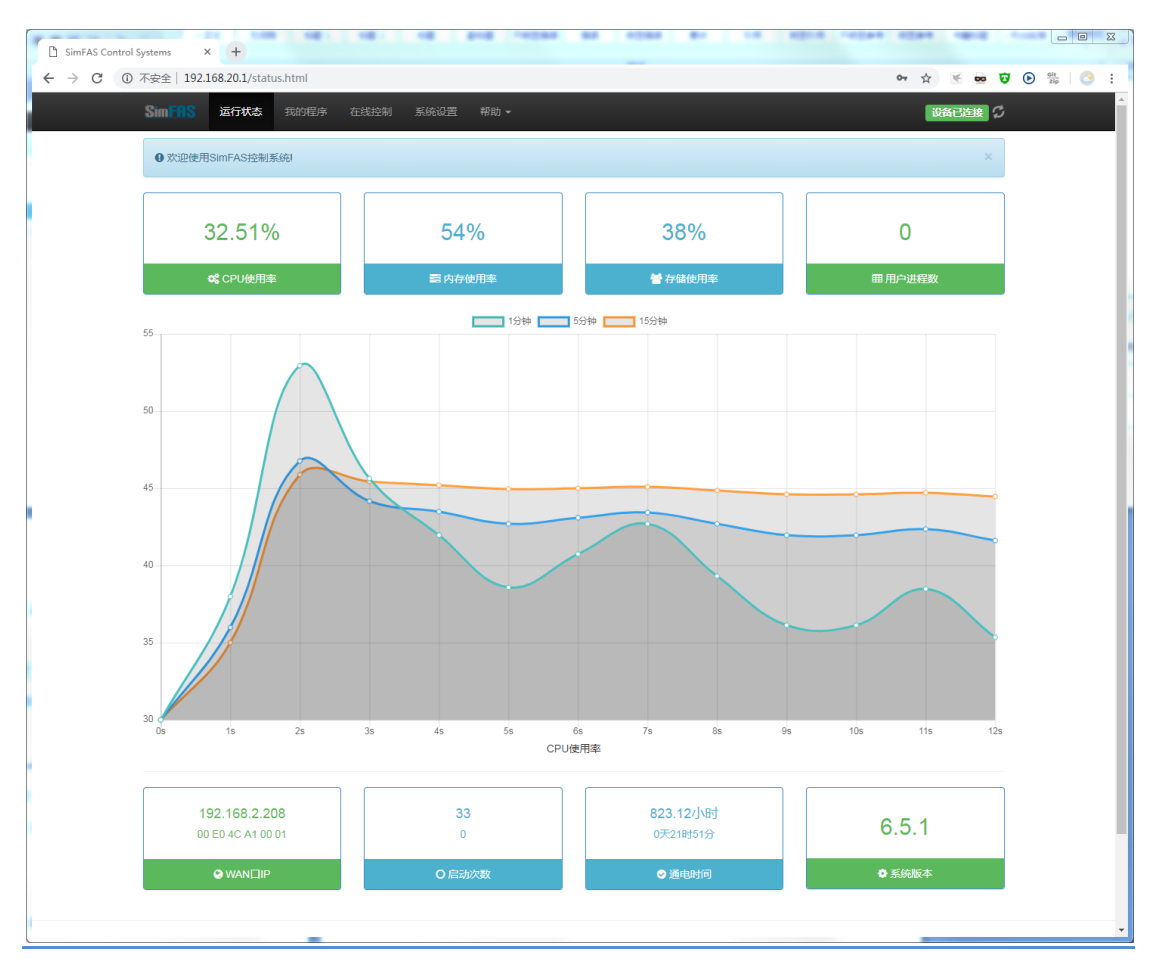

### 该页面实时显示中控系统的整体运行状态**,**如下图:

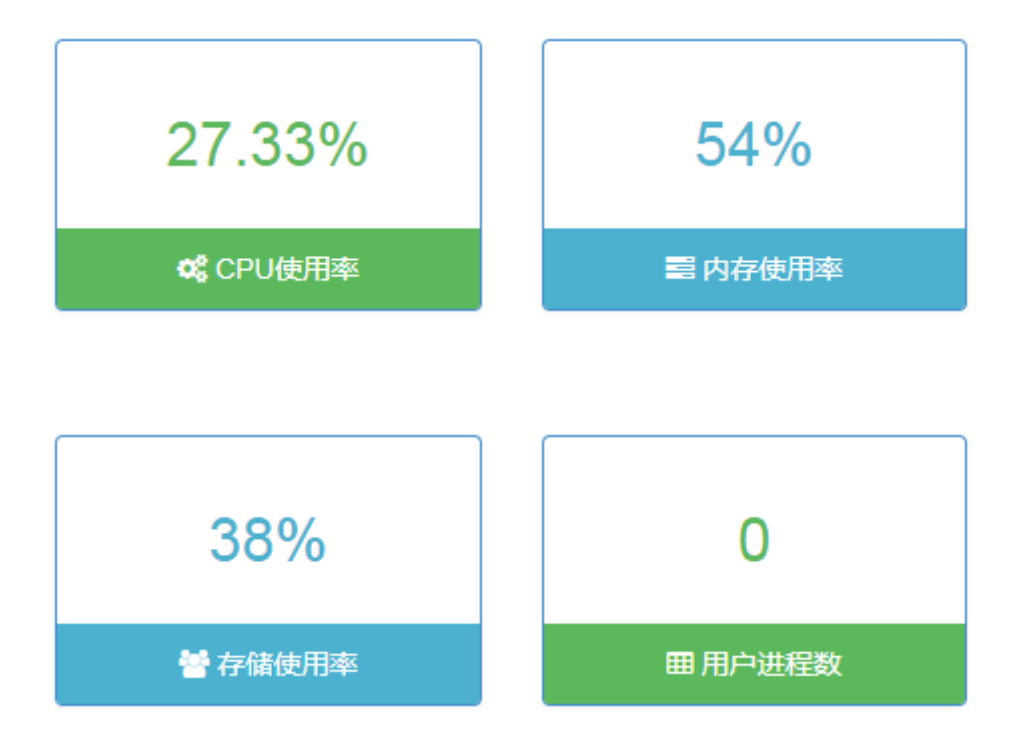

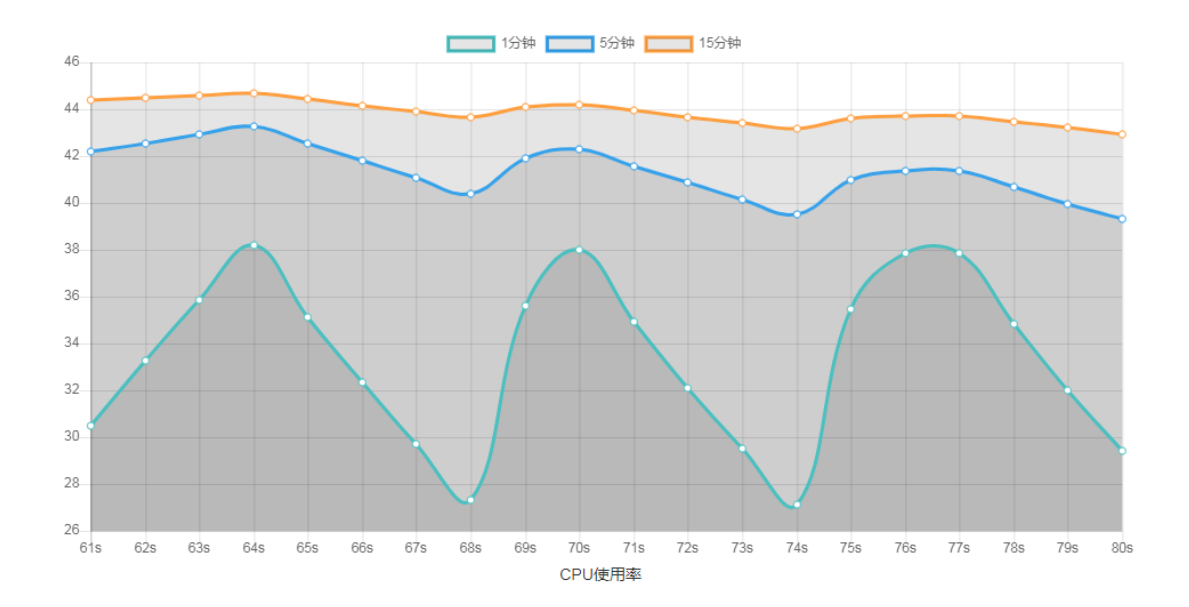

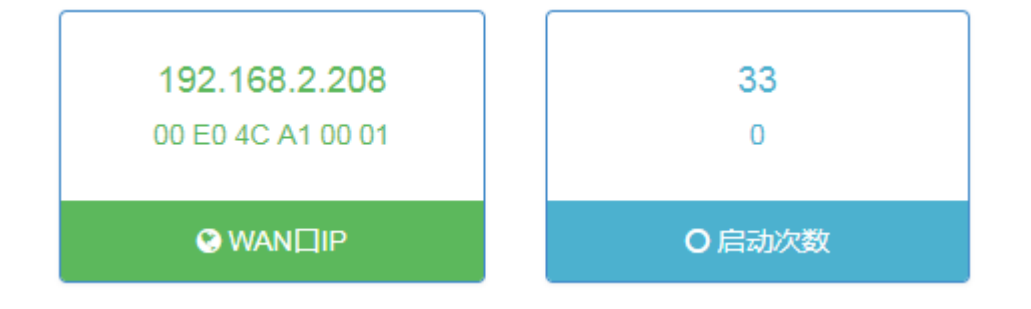

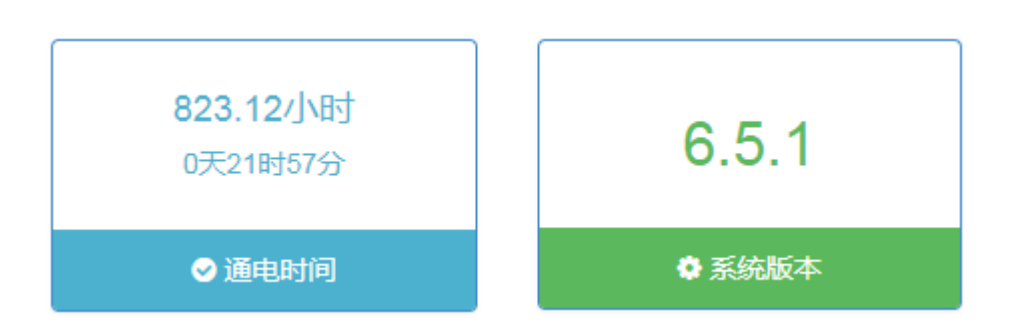

## 我的程序

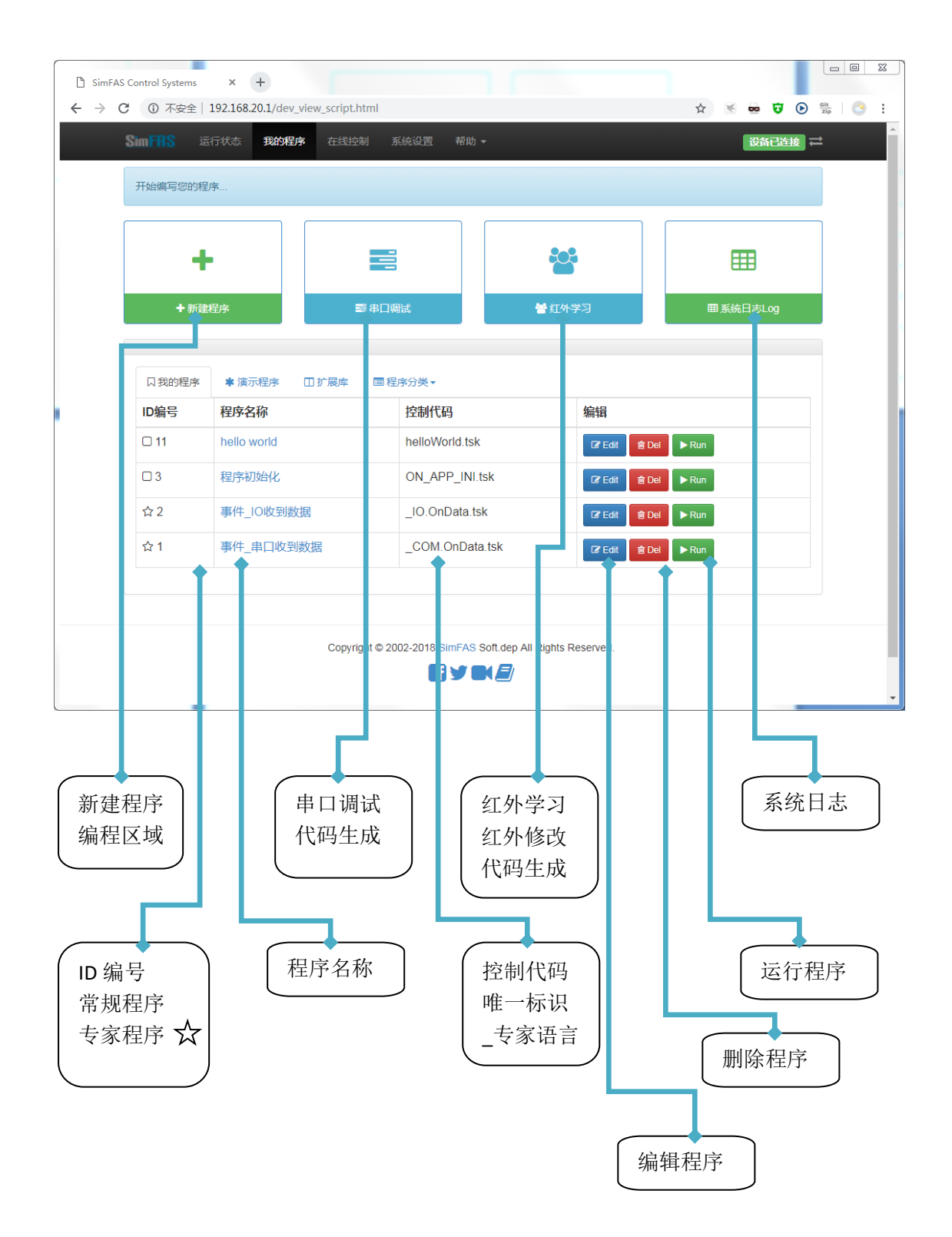

新建程序

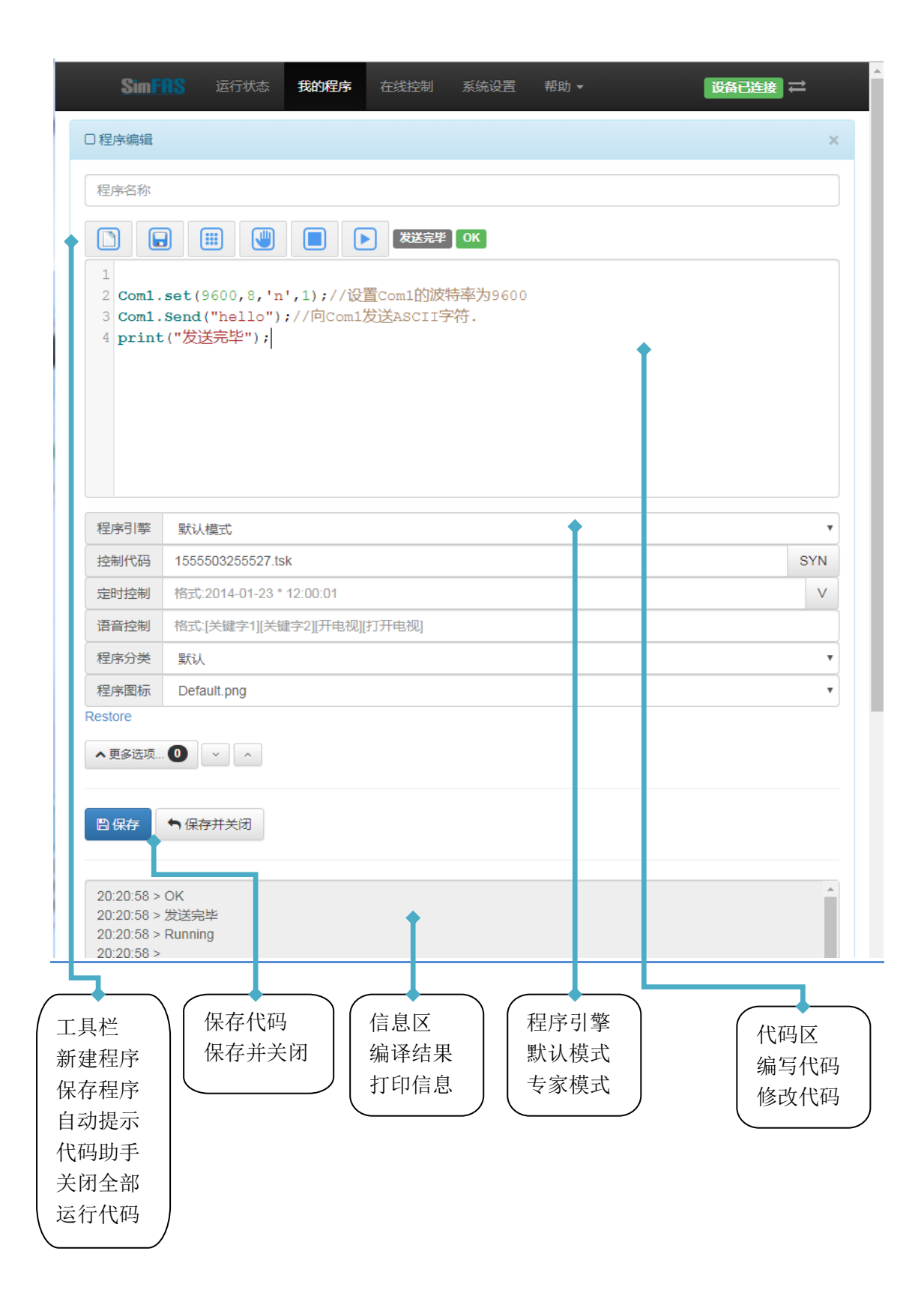

# 程序编辑**---**工具栏**---**代码助手

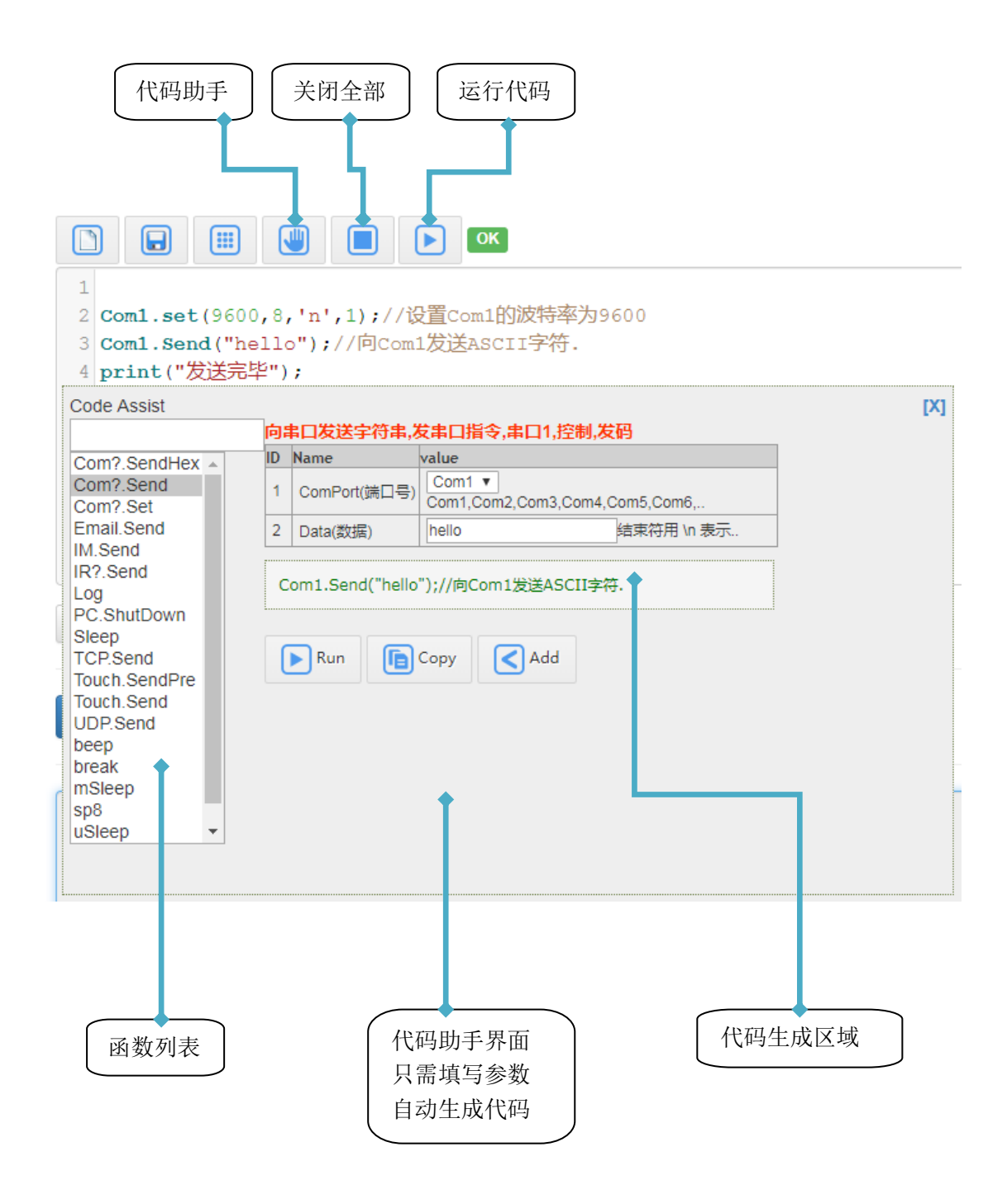

关闭全部 | 把用户运行的代码程序全部关闭,并重置运行环境,需 8 秒左右.

# 串口在线调试工具

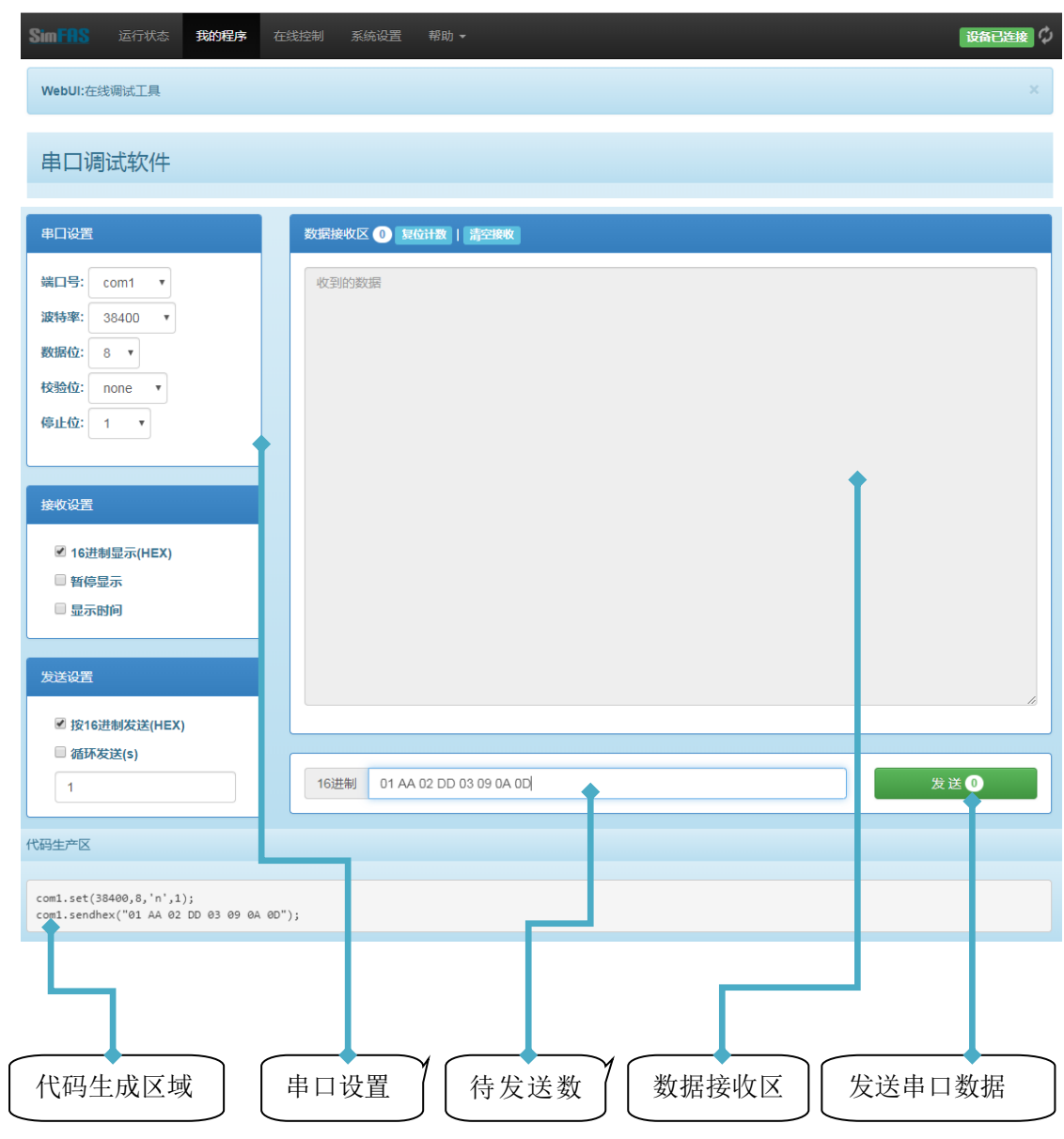

注意:调试接收功能时,请设置好波特率,并向该端口发送一段测试 数据。

# 红外学习、红外管理

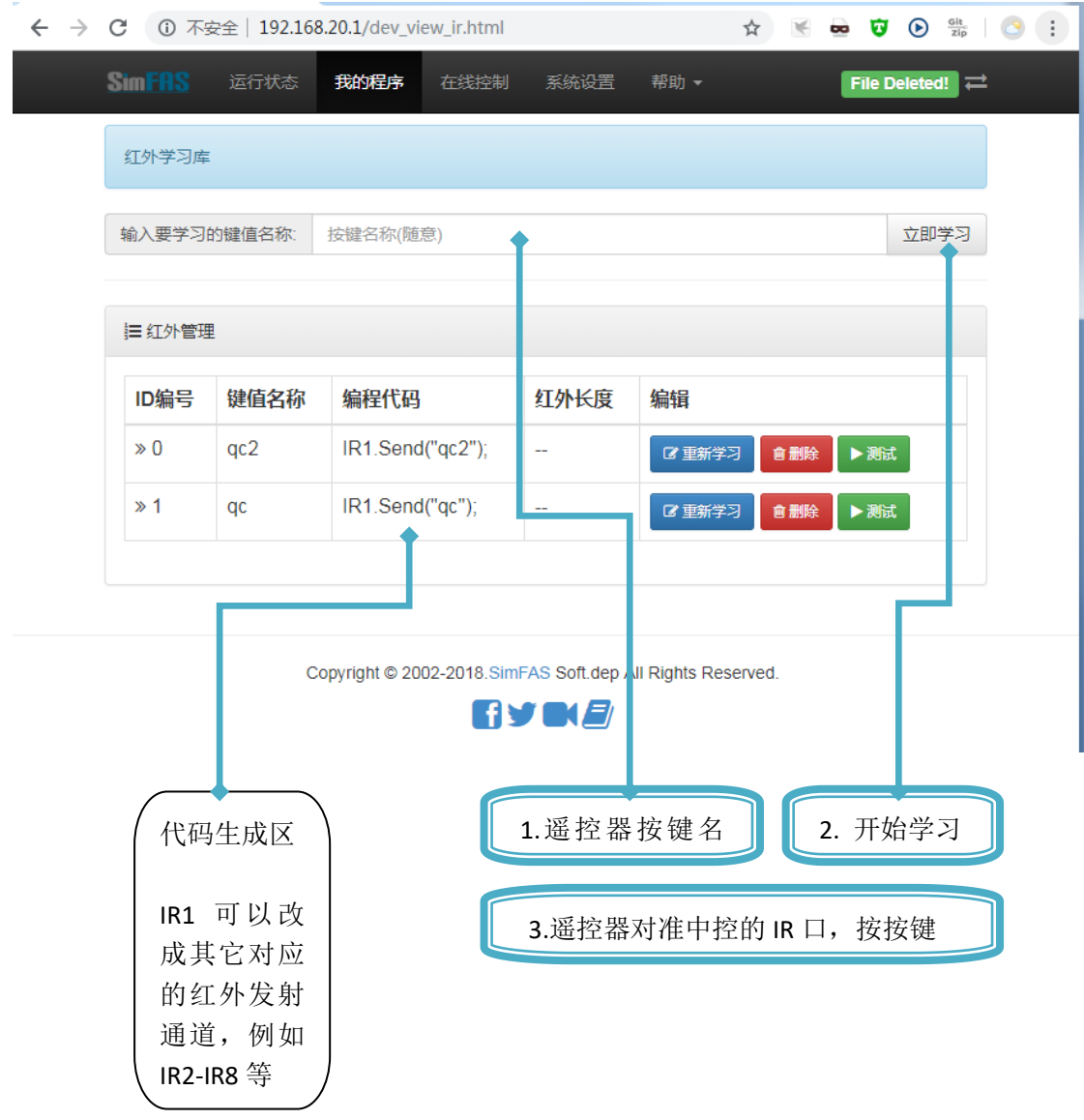

# 在线控制

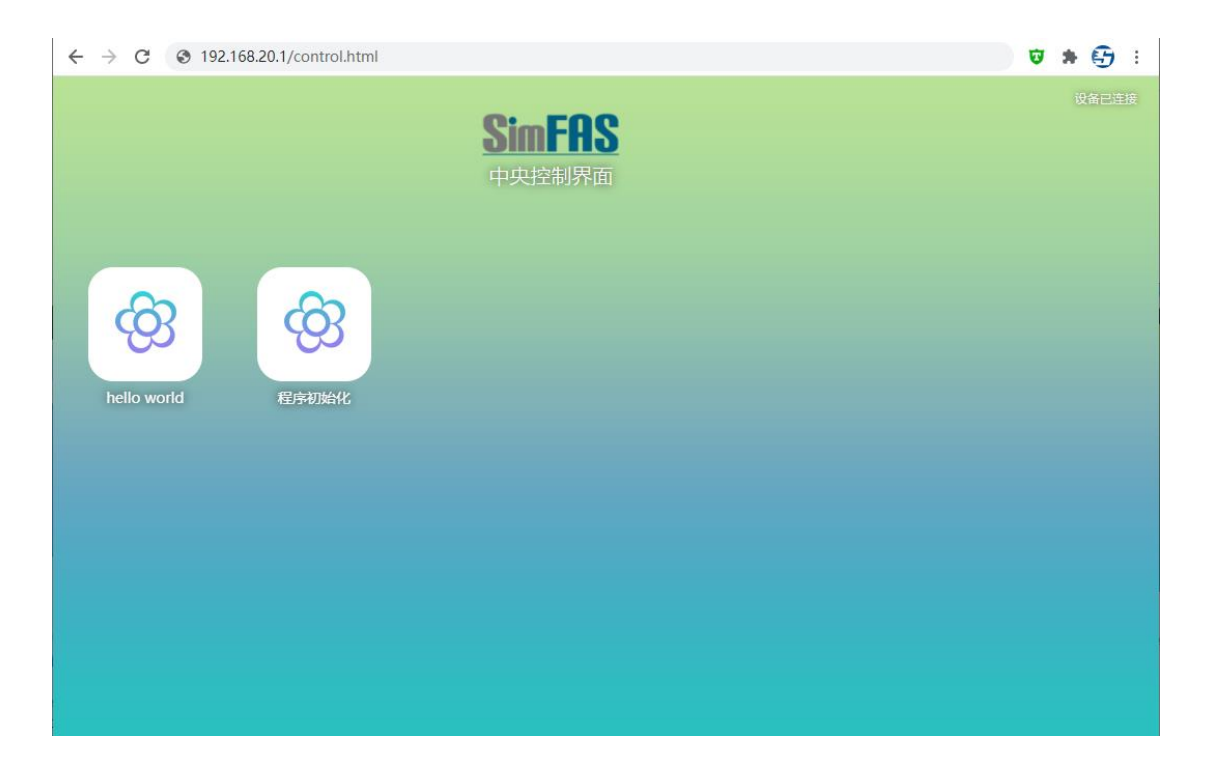

通过在线控制,用户可以直接运行做好的 *APP* 程序*.*该功能可以用于 调试,或者触摸屏不可用的时候使用。

## 系统设置

该页面可以对系统进行一系列的参数设置,其中包括:

网络设置,

远程服务,

数据中心,

其它设置.

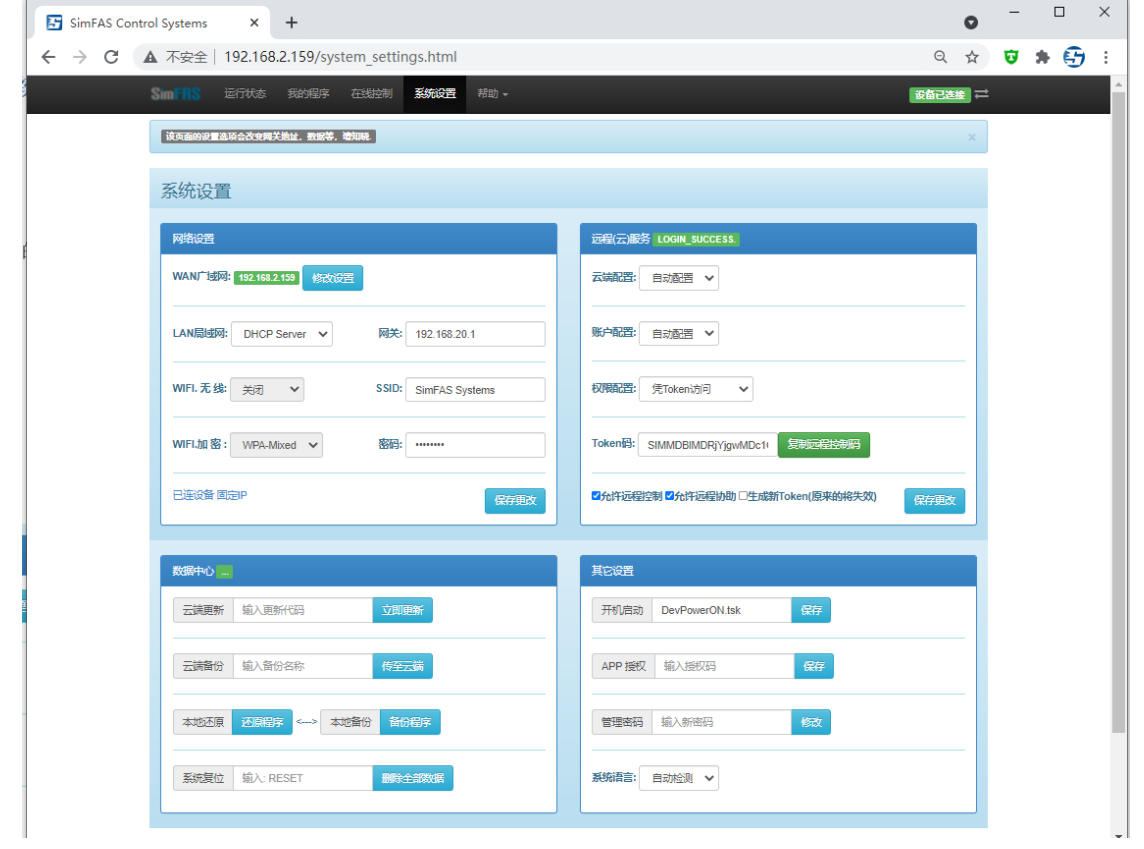

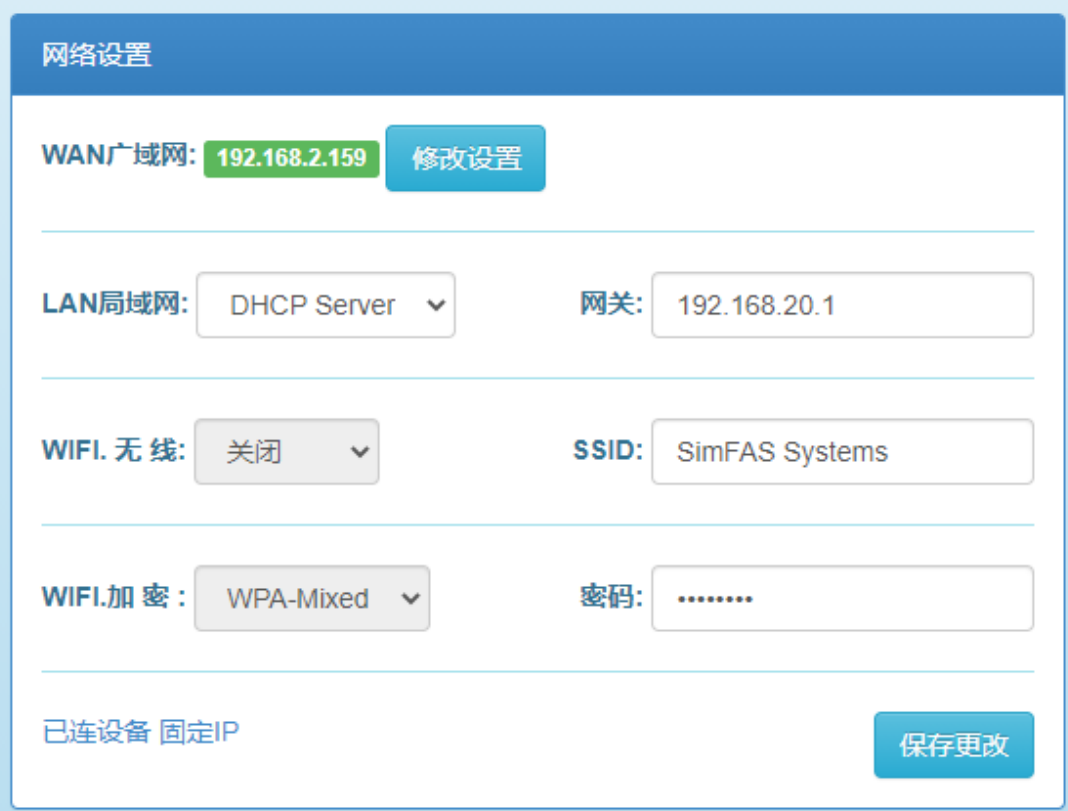

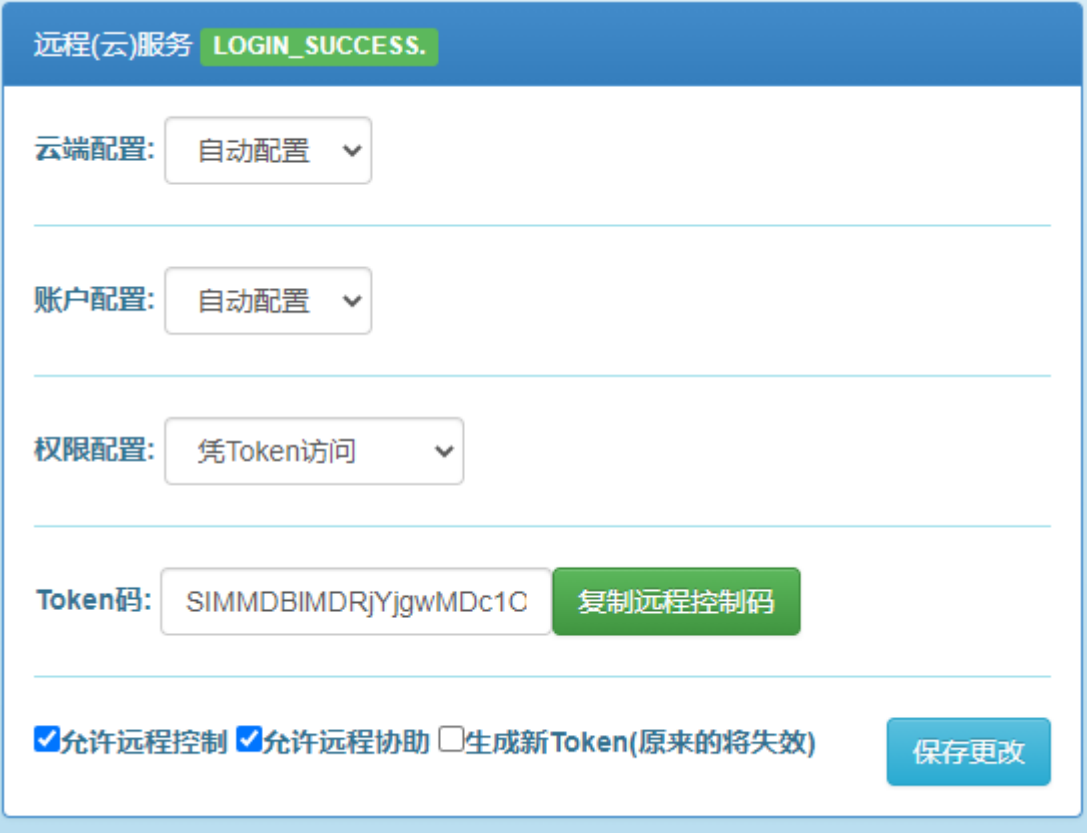

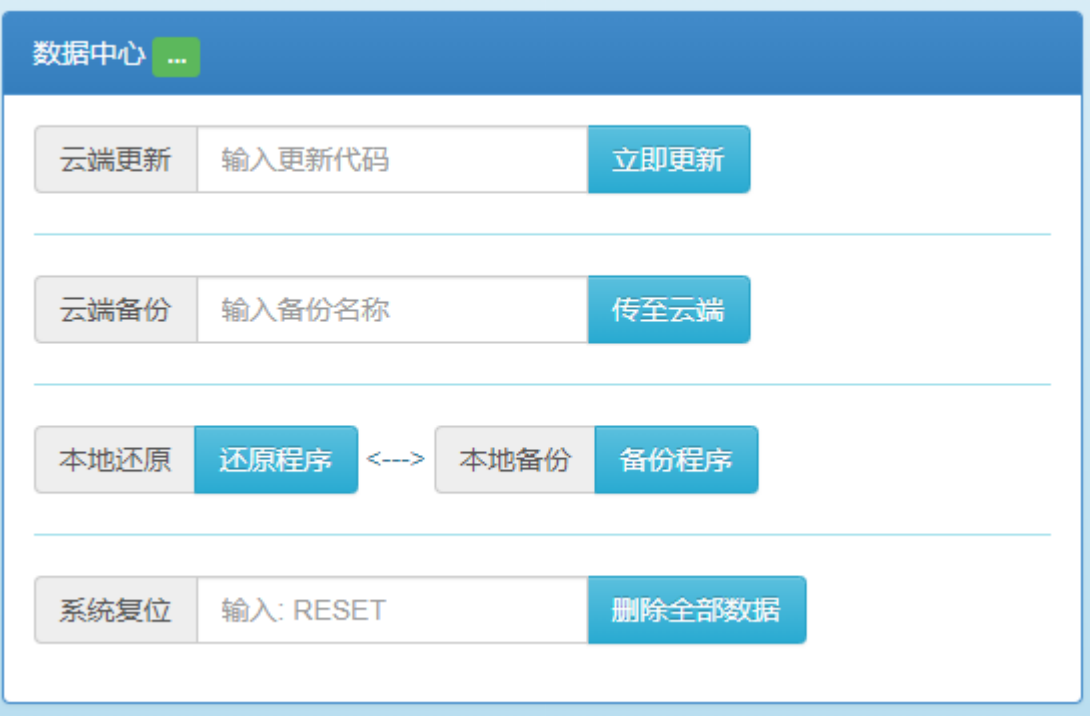

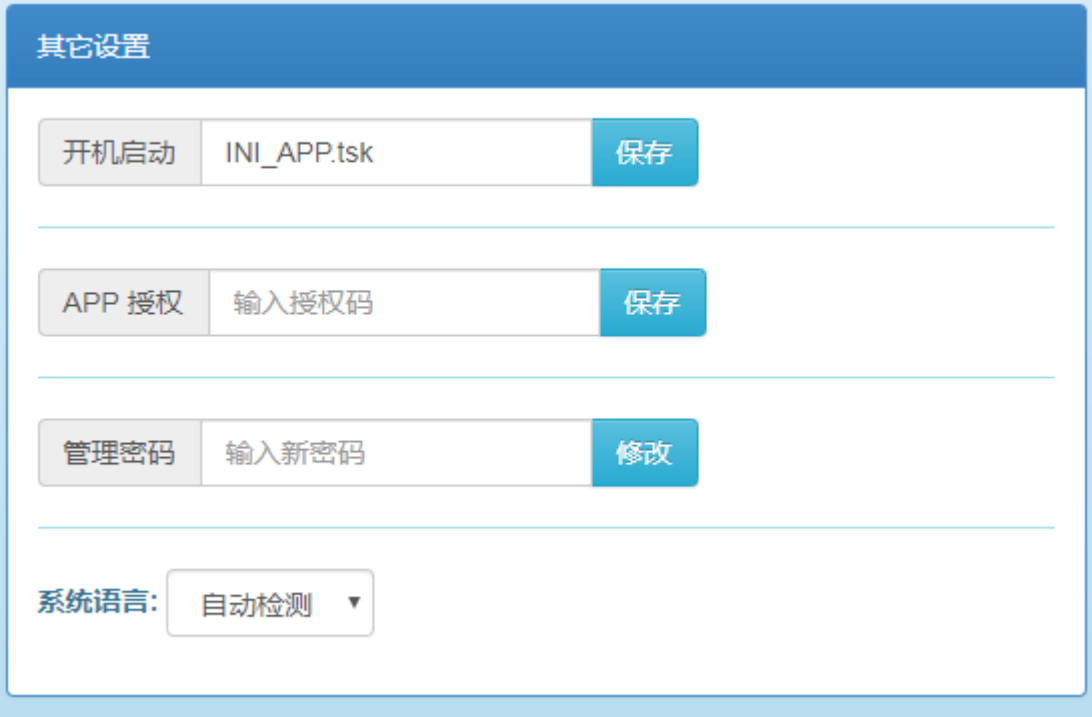

## 常见问题 **FAQ**

**Q1.** 中控可以编写多少个程序 **APP**,可以同时运行多少个用户程序**? A1:** 中控允许用户编写无限量个 **app** 程序。中控是支持多线程的, 同时运行的用户程序多达 **64** 个!查看正在运行的用户程序数量,可 以在【运行状态】页面查看。

#### **Q2.** 中控的程序引擎中,默认模式和专家模式有什么区别?

**A2:** 中控为兼顾不同用户,降低用户门槛,同时支持了两种引擎, 默认模式和专家模式。控制代码第一个字符是下划线 将使用专家模 式进行编译运行。

默认模式:适合无编程基础技术人员,只进行简单的单向串口编程, 延时, 红外编程, 触摸屏传送数据, TCP 发送, UDP 发送, 一键开关 集中控制等,不涉及太多的逻辑判断。该模式多利用中控的自动生成 代码即可完成,但是该模式不能处理接收串口,TCP/IP 返回的数据。 同时该模式忽略函数的大小写,忽略用户不规范语法。遇到错误不会 中断,而是一直执行到最后一行代码。

专家模式:适合有编程基础的编程人员,使用该模式,可以编写各种 复杂的 app,其它语言能编写的功能,在该模式下,基本都能编写。

该两种模式的大部分函数代码兼容,但是部分逻辑代码不兼容。

#### **Q3.** 中控主机是否会自动检查更新?

**A3:** 默认的情况下,中控会在开机后检查新的固件,如果是必须性 的更新,中控会自动完成升级。

如果用户需要取消自动更新功能,请把开机启动的

**\_AUTO\_CHECK\_UPDATE** 参数删除并保存即可。

默认自动更新**:**

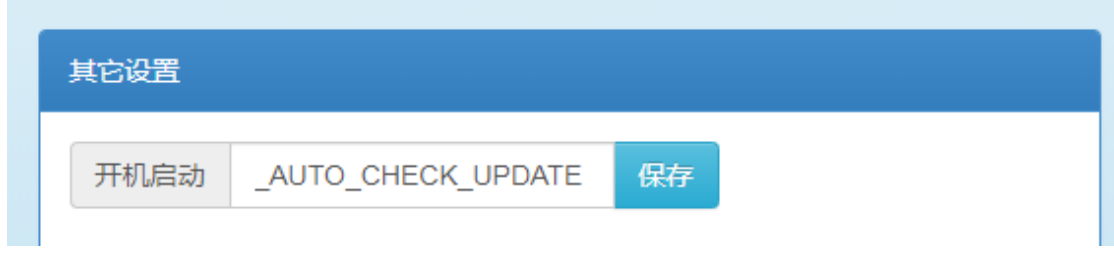

### 取消自动启动**:**

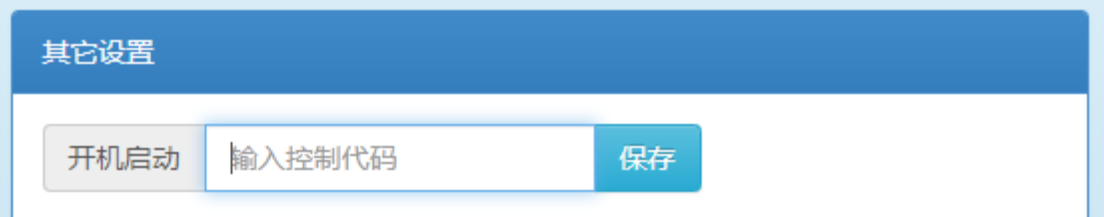

### **Q4.** 如何备份和恢复中控数据?

**A4:** 访问 **[**系统设置**]->[**数据中心**]**

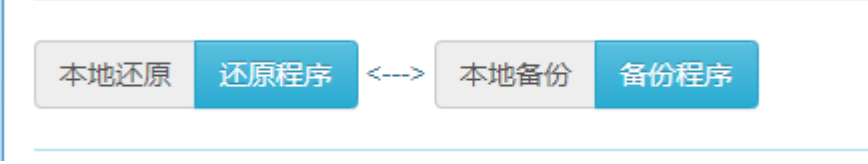

在该页面可以进行数据备份/还原,或者本地升级[通过还原程序].

### **Q5.** 中控的远程协助如何用?

**A5:** 中控支持远程协助功能,远程协助方便技术人员在远程对中控 进行编程调试,无需到现场。打开远程协助功能如下:

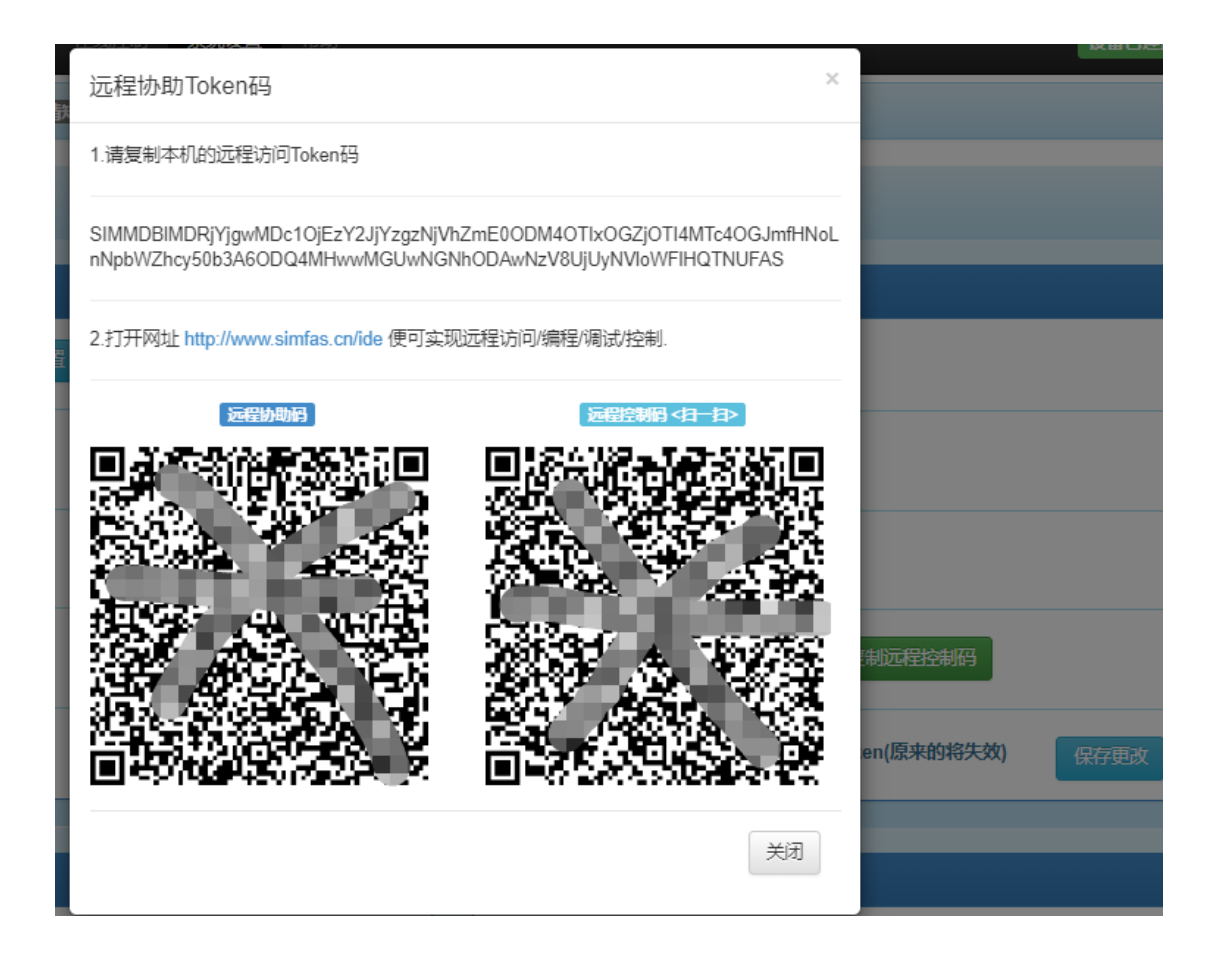

把 Toekn 码给技术人员,技术人员通过网站:

#### http://www.simfas.com/ide

即可远程访问该中控。

注意:

- 1. 调试完毕后,请关闭该协助功能。
- 2. Token 代码不要给陌生人。
- 3. 基于安全因数,远程协助不能访问修改 【系统设置】.